## **МІНІСТЕРСТВО ОСВІТИ І НАУКИ УКРАЇНИ ВСП «ЕКОНОМІКО-ПРАВНИЧИЙ ФАХОВИЙ КОЛЕДЖ ЗАПОРІЗЬКОГО НАЦІОНАЛЬНОГО УНІВЕРСИТЕТУ»**

Циклова комісія математичних дисциплін та інформаційних технологій

# **КВАЛІФІКАЦІЙНА РОБОТА**

## нa тeмy: «ПРОЄКТУВАННЯ ТА РОЗРОБКА ОНЛАЙН-МАГАЗИНУ З ПРОДАЖУ КНИГ ТА ТОВАРІВ ДЛЯ ТВОРЧОСТІ»

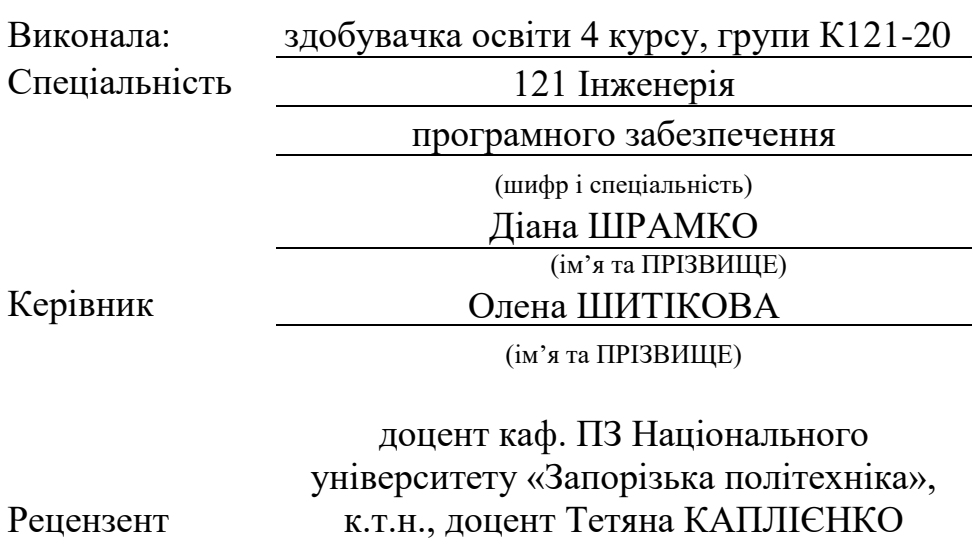

Рeцeнзeнт

(пoсaдa, вчeнe звaння, нayкoвий стyпiнь, ім'я та ПРIЗВИЩE)

Запоріжжя 2024

# ЗAПOРIЗЬКИЙ НAЦIOНAЛЬНИЙ УНIВEРСИТEТ

ВСП «Eкoнoмiкo-прaвничий фаховий кoлeдж ЗНУ»

Oсвiтньo–квaлiфiкaцiйний рiвeнь фаховий молодший бакалавр

Спeцiaльнiсть 121 – Iнженерiя прoгрaмнoгo зaбeзпeчeння

(шифр i нaзвa)

#### **ЗAТВEРДЖУЮ**

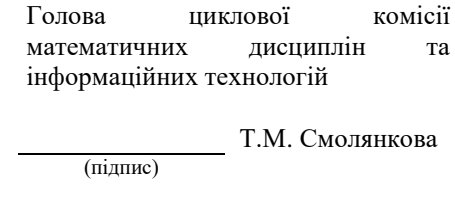

" 14 " червня 2024 р.

### <span id="page-1-0"></span>**ЗAВДAННЯ**

### **НA КВАЛІФІКАЦІЙНУ РОБОТУ СТУДEНТЦІ**

ШРАМКО Діани Олександрівни

(ПРIЗВИЩE, iм'я тa пo– бaтькoвi)

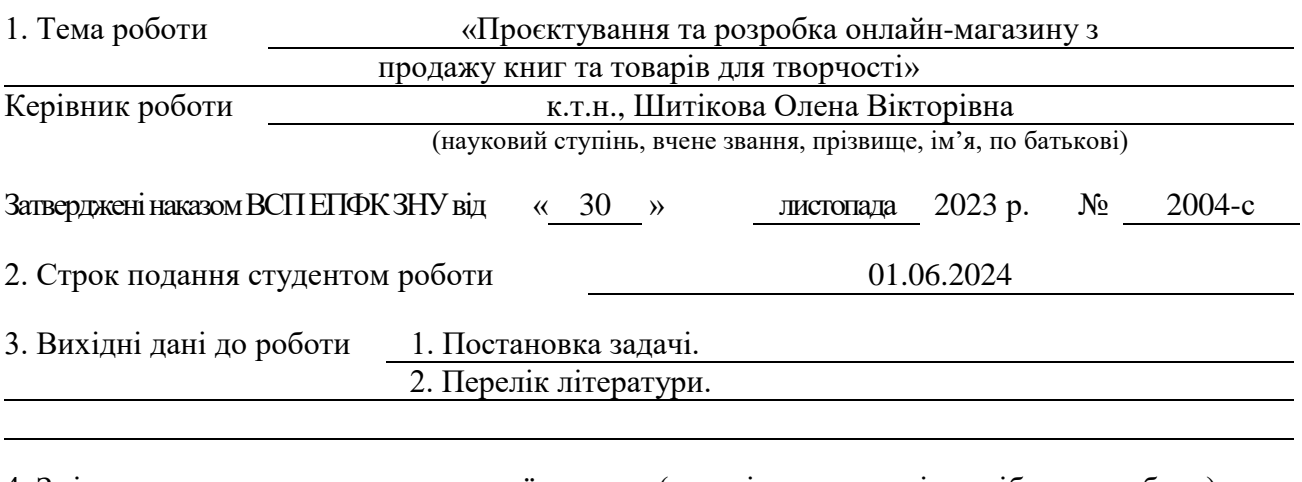

4. Змiст рoзрaхyнкoвo– пoяснювaльнoї зaписки (пeрeлiк питaнь, якi пoтрiбнo рoзрoбити) 1. Аналіз предметної області.

2. Розробка проєкту інтнернет-магазину.

3. Програмна реалізація інтернет-магазину.

5. Пeрeлiк грaфiчнoгo мaтeрiaлy (з тoчним зaзнaчeнням oбoв'язкoвих крeслeнь)

прeзeнтaцiя дo зaхистy

#### 6. Кoнсyльтaнти рoздiлiв роботи

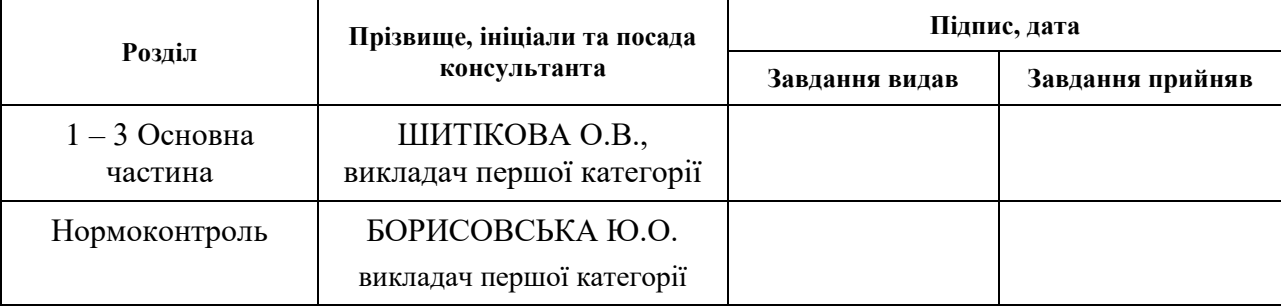

7. Дaтa видaчi зaвдaння 01.12.2023

## **КAЛEНДAРНИЙ ПЛAН**

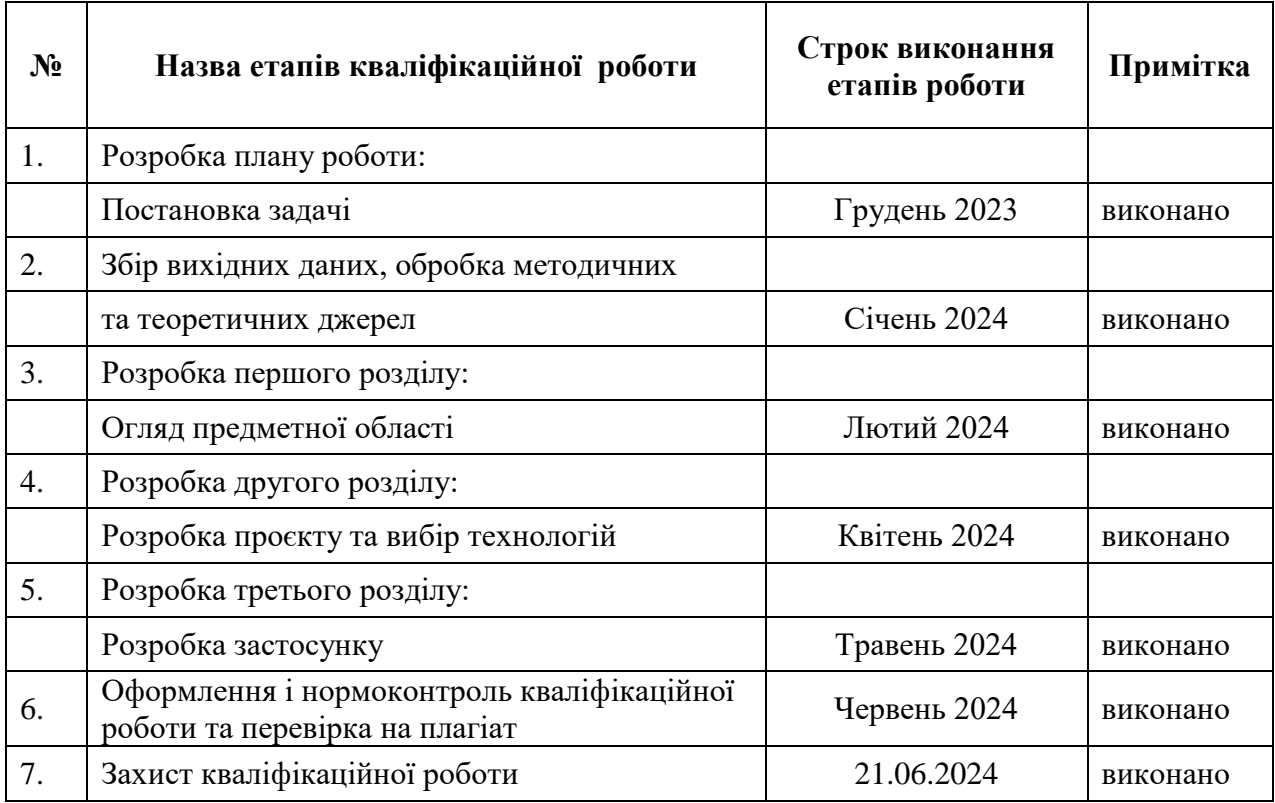

Здобувачка освіти <u>(підпис)</u> Діана ШРАМКО (пiдпис) (ім'я ПРIЗВИЩE)

Kepiвник роботи (підпис) Олена ШИТІКОВА (м'я ПРІЗВИЩЕ) (пiдпис) (ім'я ПРIЗВИЩE)

### **Нoрмoкoнтрoль прoйдeнo**

Hoрмоконтролер *MA*<br>
(папис) **D**лія БОРИСОВСЬКА<br>
(м'я ПРІЗВИШЕ) (пiдпис) (ім'я ПРIЗВИЩE)

#### **РЕФЕРАТ**

<span id="page-3-0"></span>Кваліфікаційна робота : 38 сторінка, 1 таблиця, 19 ілюстрацій, 13 позицій у переліку посилань.

Об'єкт дослідження – процес створення онлайн-платформи з продажу товарів.

Предмет дослідження – сайт з продажу книг та товарів для творчості.

Мета дослідження – розробка онлайн-магазину з продажу книг та товарів для творчості.

У кваліфікаційній роботі надано теоретичні відомості про концепцію розробки онлайн-магазину, засоби та методи створення вебсистеми. На основі цих теоретичних відомостей розроблено проєкт вебсистеми для продажу книг та канцелярії. Було спроєктовано та розроблено базу даних для обліку товарів та замовлень. Використовуючи платформу WordPress та плагін WooCommerce, була реалізована функціональність електронної комерції, яка дозволяє здійснювати CRUD операції з базою даних через адміністративну панель WordPress. Для створення інтерфейсу користувача використовувався конструктор сторінок Elementor. Локальне середовище розробки було налаштоване за допомогою MAMP.

ВЕБСИСТЕМА, WORDPRESS, ELEMENTOR, WOOCOMMERCE, MAPM.

#### **SUMMARY**

<span id="page-4-0"></span>Thesis: 38 pages, 1 table, 19 illustrations, 13 references.

Object of the study: The process of creating an online platform for selling goods.

Subject of the study: A website for selling books and creative supplies.

Purpose of the study: Development of an online store for selling books and creative supplies.

The thesis provides theoretical information on the concept of developing an online store, tools, and methods for creating a web system. Based on this theoretical information, a web system project for selling books and stationery was developed. A database for managing products and orders was designed and developed. Using the WordPress platform and the WooCommerce plugin, ecommerce functionality was implemented, allowing CRUD operations with the database through the WordPress admin panel. The Elementor page builder was used to create the user interface. The local development environment was set up using MAMP.

WEBSYSTEM, WORDPRESS, ELEMENTOR, WOOCOMMERCE, MAMP.

## **3MICT**

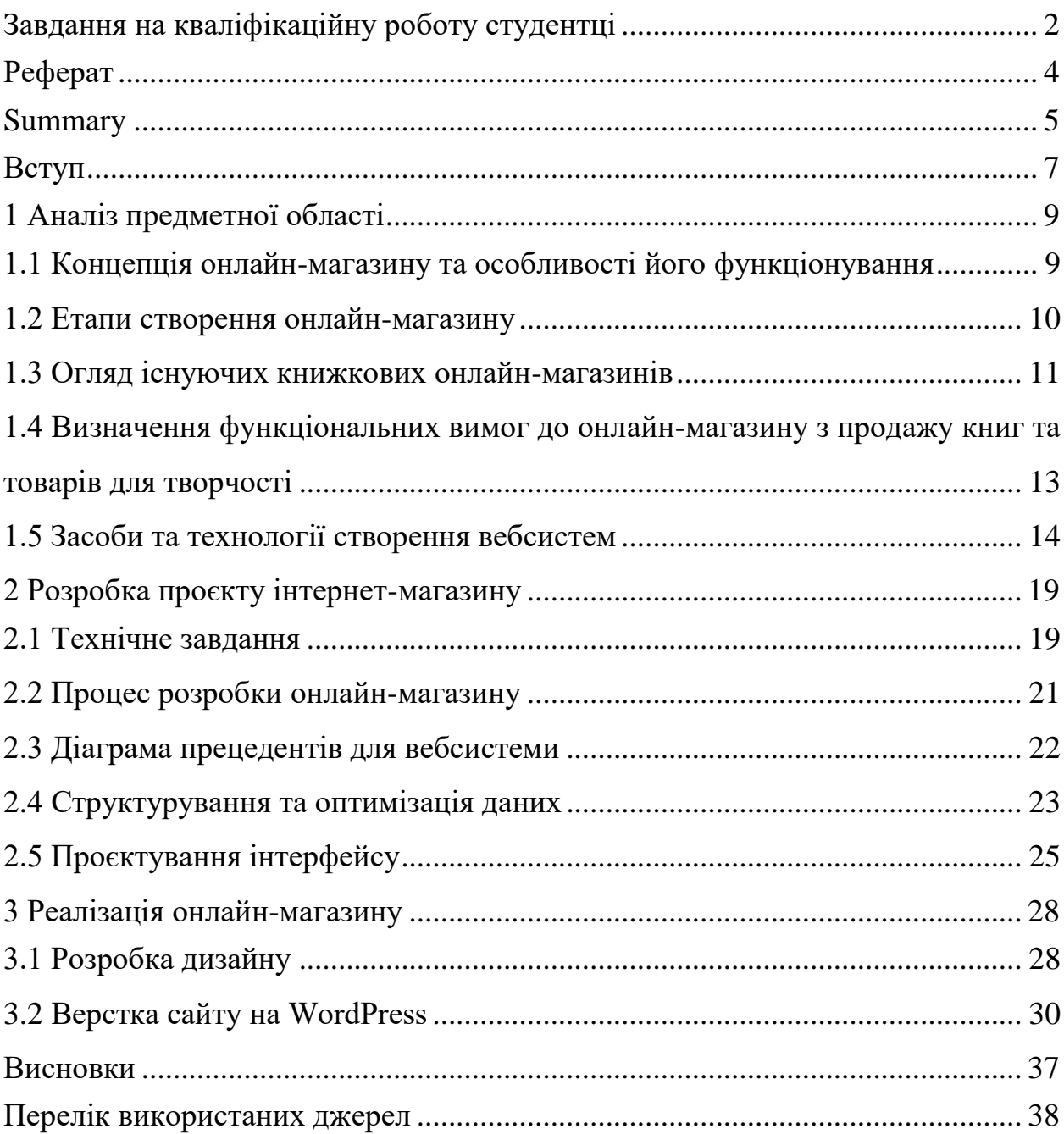

#### **ВСТУП**

<span id="page-6-0"></span>Розробка інтернет-магазину книг є важливою складовою для сучасного бізнесу книготоргівлі. Можливість мати власну онлайн-платформу для продажу книг відкриває безліч можливостей для розвитку, приваблює нових клієнтів та дозволяє підняти бізнес на новий рівень. Наявність власного інтернет-ресурсу стає вагомою конкурентною перевагою порівняно з традиційними книгарнями, які ще не використали потенціал інтернетторгівлі книгами.

Об'єкт дослідження – процес створення онлайн-платформ з продажу товарів.

Предмет дослідження – сайт з продажу книг та товарів для творчості.

Мета кваліфікаційної роботи полягає у розробці онлайн-платформи для продажу книг та канцелярії.

Для досягнення поставленої мети були визначені такі завдання досліджень:

1) провести аналіз предметної області;

2) проєктна розробка системи: створити зрозумілий та естетично привабливий дизайн магазину, що сприяє зручному та приємному користуванню, розробити схему бази даних;

3) виконати розробку функціоналу магазину, який дозволяє користувачам здійснювати покупки в зручний спосіб;

4) здійснити налаштування відображення товарів, категорій та фільтрів, що сприяє швидкому пошуку та зручному вибору продукції.

Кваліфікаційна робота складається зі вступу, трьох розділів, висновків та переліку посилань.

Перший розділ містить відомості про концепцію онлайн-магазину та особливості його функціонування, етапи створення вебсистеми. Наводиться огляд існуючих онлайн-магазинів та два приклади актуальних книжкових онлайн-магазинів.

Другий розділ містить технічне завдання, технічні вимоги до програмного продукту, діаграму прецедентів, ER-діаграму бази даних, опис структур в базі даних, етапи розробки вебсистеми та макети застосунку.

Третій розділ містить особливості реалізації інтерфейсу, розділів та товарів. Також виконаний опис інтернет-магазину.

### **1 АНАЛІЗ ПРЕДМЕТНОЇ ОБЛАСТІ**

# <span id="page-8-1"></span><span id="page-8-0"></span>**1.1 Концепція онлайн-магазину та особливості його функціонування**

Концепція онлайн-магазину базується на використанні інтернету для торгівлі товарами та послугами, що надає можливість покупцям здійснювати покупки безпосередньо через вебсайт. Основні особливості функціонування такого магазину включають [1] :

1) електронний каталог товарів;

2) кошик покупок;

3) оплата та доставка ;

4) система управління замовленнями.

Онлайн-магазин має каталог, де представлені всі доступні товари з докладним описом, фотографіями та цінами. Покупці можуть додавати товари до віртуальної корзини під час перегляду каталогу і продовжувати вибір товарів до завершення покупки.

В асортименті онлайн-магазину є різноманітні способи розрахунку, такі як кредитні картки, електронні гаманці тощо, а також різні способи доставки товарів.

Має бути наявна система для обробки та відстеження замовлень, яка дозволяє контролювати стан замовлень від моменту оформлення до доставки.

Важливо мати механізми зворотного зв'язку для клієнтів, такі як онлайн-чат або електронна пошта, для вирішення питань щодо товарів, доставки чи оплати.

Магазин повинен збирати дані про поведінку користувачів на сайті, конверсію замовлень, популярність товарів тощо, для аналізу та вдосконалення стратегій продажів [1].

Ці аспекти є ключовими для успішного функціонування онлайнмагазину, а їх ефективна імплементація може значно вплинути на його успіх на ринку електронної торгівлі [1].

#### <span id="page-9-0"></span>**1.2 Етапи створення онлайн-магазину**

Створення онлайн-магазину – це процес, який вимагає ретельного планування і виконання кількох ключових етапів [2].

Перший етап - це аналіз цільової аудиторії та ринкових умов. На цьому етапі важливо провести дослідження і з'ясувати, які товари або послуги цікавлять цільову аудиторію, а також оцінити рівень конкуренції і визначити потенційні можливості для магазину [2].

Після аналізу аудиторії настає розробка концепції магазину. Тут треба визначити основні параметри магазину, такі як асортимент товарів, дизайн вебсайту, систему оплати та доставки. Також важливо розробити стратегію маркетингу та просування, щоб привернути увагу до магазину і залучити клієнтів.

Після розробки концепції - етап реалізації, який включає розробку та створення вебсайту [2]. Важливо створити магазин, який не тільки привертає увагу відвідувачів, але й ефективно перетворює їх у покупців завдяки оптимальному дизайну та інтуїтивно зрозумілому інтерфейсу.

Завершальний етап у створенні онлайн-магазину – це тестування та запуск магазину. На цьому етапі важливо переконатися, що всі функції магазину працюють належним чином перед тим, як відкривати його для публіки. Під час тестування необхідно перевірити роботу всіх ключових функцій магазину, таких як системи оплати та доставки, функціонал корзини покупок, форми замовлення, сторінки товарів тощо. Важливо переконатися, що всі ці елементи працюють правильно та без помилок. Крім технічних аспектів, також слід провести тестування з точки зору користувацького досвіду. Тобто переконатися, що навігація по сайту є логічною та зрозумілою, інтерфейс дружній до користувача, а процес замовлення і оплати є зручним та безпроблемним для клієнтів [2].

#### <span id="page-10-0"></span>**1.3 Огляд існуючих книжкових онлайн-магазинів**

Завдяки розмаїттю книжкових вебсайтів, читачі мають унікальну можливість вибирати серед широкого асортименту літератури, що відображає різні жанри, теми та авторів.

### **1.3.1 Дослідження онлайн-магазину "Книгарня Є"**

"Книгарня Є" є книжковим ланцюгом, який налічує кілька фізичних магазинів у різних містах України та має активно працюючий онлайнмагазин на своєму вебсайті [3]. Сайт є добре структурованим і зручним для користувачів, маючи простий та інтуїтивно зрозумілий інтерфейс. Головна сторінка сайту наведена на рисунку 1.1.

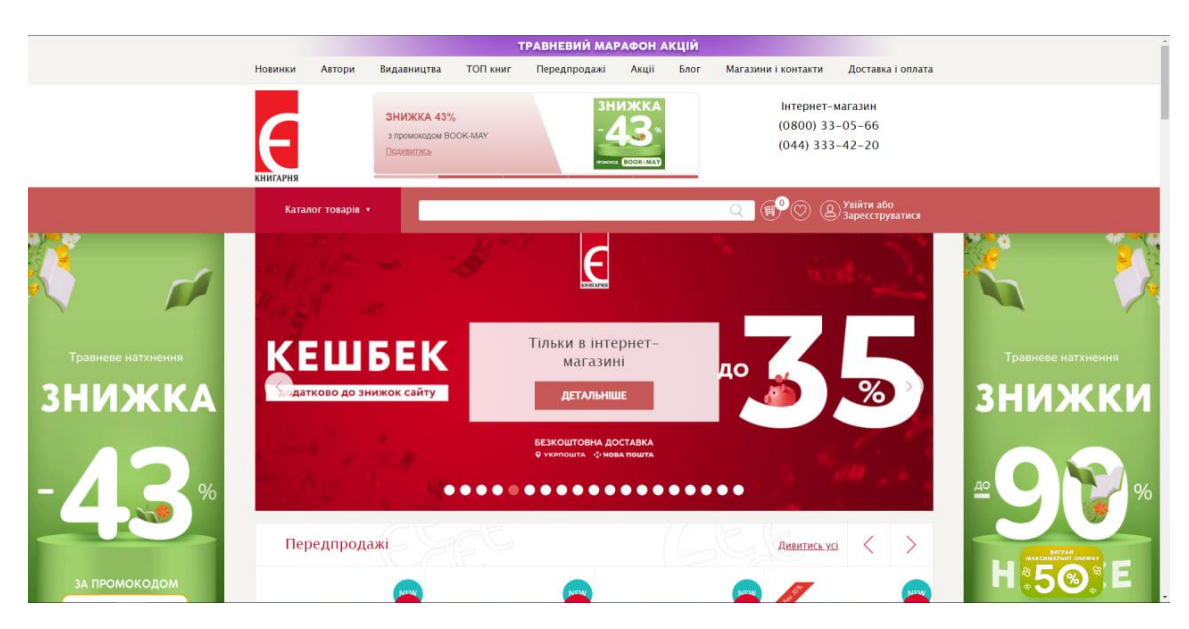

Рисунок 1.1 – Головна сторінка сайту "Книгарня Є"

На "Книгарня Є" можна знайти широкий асортимент книг різних жанрів та тематик, включаючи художню літературу, наукові праці, книги для дітей та багато іншого. Кожна книга має власну сторінку з докладним описом, обкладинкою та іншою важливою інформацією, що допомагає користувачам зробити свій вибір. Сайт також пропонує різноманітні акції та знижки, які регулярно оновлюються. Крім того, користувачі можуть замовити доставку книг прямо до дому або вибрати самовивіз з найближчого магазину.

Онлайн-магазин "Книгарня Є" має зручну систему пошуку та фільтрації, що дозволяє швидко знаходити потрібні книги за авторами, жанрами, видавництвами та іншими критеріями.

Усе це робить вебсайт популярним серед читачів та забезпечує йому стабільну популярність та успішність.

### **1.3.2 Дослідження онлайн-магазину "Буква"**

Сайт "Буква" є відомим онлайн-магазином книг в Україні [4]. Технічно "Буква" побудована на сучасній інтернет-платформі, що забезпечує високу продуктивність та надійність роботи сайту.

Головна сторінка "Букви" (див. рис. 1.2) має чіткий та привабливий дизайн, який дозволяє легко орієнтуватися для користувачів. Меню навігації розміщене зручно та логічно, що дозволяє швидко знаходити потрібні розділи та категорії книг.

Один з важливих елементів технічного аспекту сайту – це система пошуку та фільтрації. Користувачі можуть легко знаходити книги за різними критеріями, такими як автор, назва, жанр, видавництво тощо.

"Буква" також надає зручні можливості для оформлення та оплати замовлень.

Ще однією важливою технічною особливістю "Буква" є його адаптивність до різних пристроїв. Сайт оптимізований для роботи на комп'ютерах, планшетах та смартфонах, що дозволяє користувачам зручно переглядати та здійснювати покупки навіть на маленьких екранах.

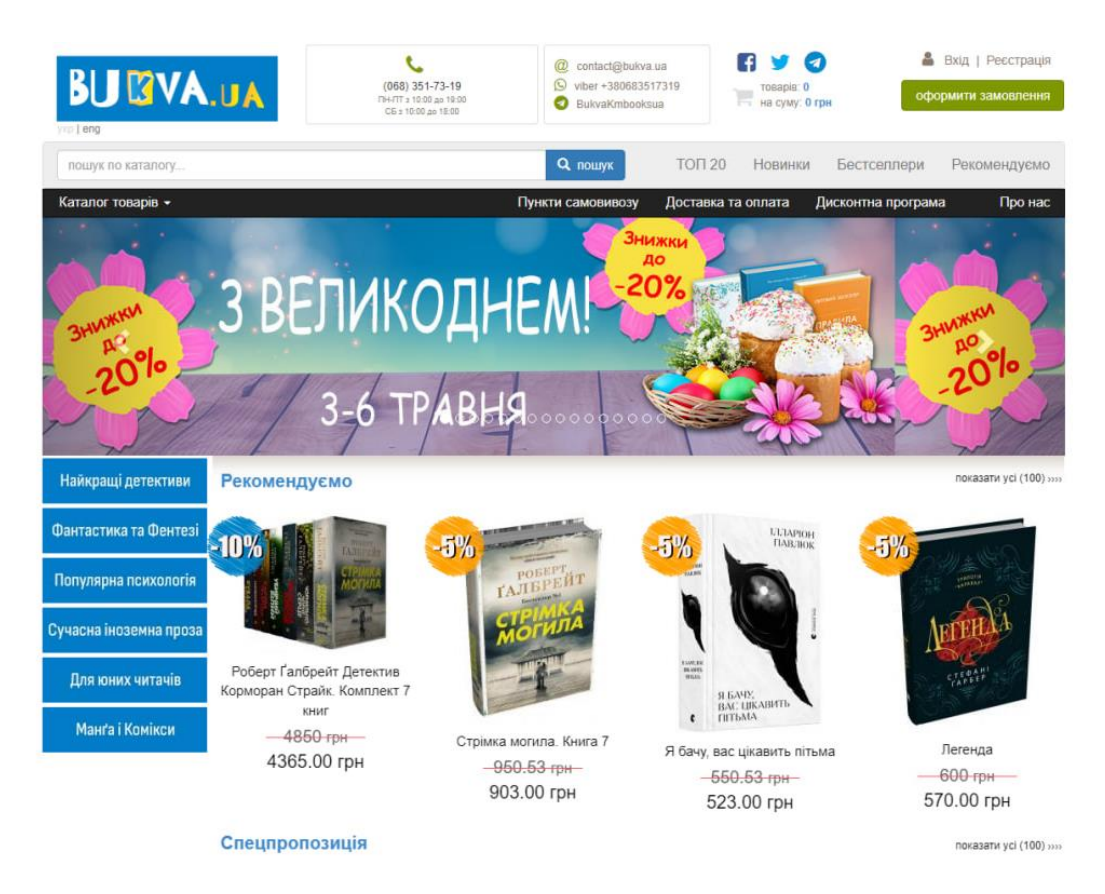

Рисунок 1.2 – Головна сторінка сайту "Буква"

# <span id="page-12-0"></span>**1.4 Визначення функціональних вимог до онлайн-магазину з продажу книг та товарів для творчості**

Розглянувши представлені аналоги у пункті 1.3 даної роботи можна зробити наступні висновки відносно функціональних вимог книжкових онлайн-магазинів. Він повинен мати зручну систему пошуку, яка дозволяє користувачам швидко знаходити книги та товари для творчості за різними критеріями, такими як назва, автор, жанр.

Кожен товар повинен мати докладний опис, включаючи інформацію про автора (для книг) або характеристики матеріалу (для товарів для творчості). Користувачі повинні мати можливість переглядати фотографії товарів.

Після вибору товарів користувачі повинні мати можливість додавати їх до кошика для подальшого оформлення замовлення. Процес оформлення замовлення повинен бути простим та зрозумілим, з можливістю вибору методу оплати та доставки.

Особистий кабінет – це простір на сайті, призначений для зареєстрованих користувачів, де вони можуть зберігати свої особисті дані та виконувати різні дії. У контексті онлайн-магазину особистий кабінет має кілька важливих функцій:

1) особиста інформація (ім'я, адреса доставки, контактна інформація);

2) історія замовлень;

3) збереження бажаного списку.

#### <span id="page-13-0"></span>**1.5 Засоби та технології створення вебсистем**

#### **1.5.1 CMS системи**

Content Management System (CMS) – це програмне забезпечення, яке використовується для створення, управління та публікації вебсайтів. Вона дозволяє користувачам створювати та редагувати вміст вебсайту за допомогою інтуїтивно зрозумілого інтерфейсу, подібного до текстових процесорів. CMS може включати в себе різноманітні функції, такі як керування контентом, керування користувачами, рольовий доступ, робота з базою даних, аналітика трафіку та інші [5].

Однією з ключових переваг CMS є її гнучкість та розширюваність. Багато CMS пропонують широкий вибір розширень та плагінів, які

дозволяють розширити функціональність вебсайту відповідно до потреб користувача. Крім того, багато CMS є відкритими джерелами, це означає, що їхні вихідні коди доступні для змін та вдосконалення спільнотою розробників [5].

1. Joomla! – це безкоштовна і відкрита система управління контентом, яка дозволяє легко створювати та управляти вебсайтами.

Однією з головних переваг Joomla! є її легкість використання та навігації. Завдяки інтуїтивно зрозумілому інтерфейсу, навігаційним панелям та дружньому для користувача дизайну, вона дозволяє швидко розгорнути вебсайт та додавати новий контент [6].

Крім того, Joomla! має велику спільноту користувачів та розробників, яка постійно розробляє нові розширення та теми для платформи. Це робить Joomla! дуже гнучкою і розширюваною, дозволяючи користувачам налаштовувати свої вебсайти відповідно до своїх потреб і бажань.

2. Wix – це вебплатформа, яка дозволяє користувачам без технічних навичок створювати стильні та професійні вебсайти за допомогою інтуїтивного візуального редактора. Однією з головних переваг є його простота використання та широкий спектр функцій та шаблонів, що дозволяють користувачам створювати унікальні вебсайти для різних потреб.

Візуальний редактор Wix пропонує широкий вибір шаблонів та інструментів для дизайну, які дозволяють користувачам налаштовувати кожен аспект свого вебсайту, від кольорів і шрифтів до макету і структури. Крім того, Wix має вбудовану галерею медіа, інструменти SEO, аналітику вебсайту та інші корисні функції, які допомагають підвищити присутність та ефективність вебсайту в Інтернеті [7].

3. Wordpress та Elementor. Веброзробка на WordPress та Elementor  $\epsilon$ процесом, який поєднує у собі потужність і гнучкість двох інструментів для створення вебсайтів. WordPress, як система управління контентом, надає широкі можливості для створення та управління вмістом, тоді як Elementor, як візуальний конструктор сторінок, дозволяє створювати стильні та функціональні вебсторінки без використання коду [7].

Перший крок – це ретельне планування і аналіз потреб цільової аудиторії. Після цього обираємо підходящу тему для магазину відповідно до наших потреб.

Використовуючи конструктор сторінок Elementor, створюємо макети сторінок. Це сторінки товарів, категорій, кошика покупок, оформлення замовлення та інші.

Після створення макету сторінок додаємо вміст та товари на сторінку магазину. Розміщаємо фотографії, описи та ціни для кожного товару, налаштовуєте параметри доставки та оплати.

Проводимо тестування всіх функцій магазину, впевнюючись, що вони працюють коректно.

Завдяки комбінації WordPress та Elementor можливо швидко та ефективно створити стильний та функціональний онлайн-магазин, який відповідає індивідуальним потребам.

#### **1.5.2 Плагіни для Wordpress**

Існують плагіни для WordPress, які дозволяють розширити функціональні можливості вебсайту. Два з найпопулярніших і корисних плагінів - WooCommerce та Yoast SEO:

1) WooCommerce дозволяє легко створювати та управляти магазином, додавати товари, налаштовувати способи оплати та доставки, відстежувати замовлення та багато іншого. Функціональність дозволяє створювати магазини різного розміру - від невеликих інтернет-магазинів до великих електронних торгових майданчиків.

По-перше, WooCommerce забезпечує простоту використання. Він має зрозумілий і інтуїтивно зрозумілий інтерфейс, що дозволяє створювати та управляти магазином без необхідності в глибоких технічних знаннях.

По-друге, WooCommerce надає багато можливостей для налаштування. Він дозволяє налаштовувати всі аспекти магазину, від дизайну і вигляду до способів оплати та доставки, що дозволяє власникам бізнесу створювати унікальний та відповідний їх потребам магазин.

По-третє, WooCommerce має велику спільноту користувачів та розробників, що забезпечує широкий спектр додаткових ресурсів, плагінів та тем для розширення функціоналу вашого магазину.

WooCommerce ефективно інтегрується з іншими сервісами та інструментами, такими як платіжні системи, аналітика та CRM-системи, що сприяє автоматизації та оптимізації роботи [8] .

2) Yoast SEO - плагін, який допомагає оптимізувати вебсайт для пошукових систем.

По-перше, Yoast SEO дозволяє оптимізувати мета-теги, заголовки, URL-адреси та інші елементи для кожної сторінки магазину, щоб забезпечити їхню максимальну ефективність у результатах пошуку.

По-друге, Yoast SEO надає інструменти для аналізу ключових слів і контенту. Легко дізнатися, які ключові слова найкраще привертають трафік, і оптимізувати контент для цих запитів, що допоможе підвищити рейтинг у пошукових системах.

По-третє, Yoast SEO допоможе створювати XML-карти сайту та індексувати сторінки для пошукових систем. Це сприятиме покращенню індексації та підвищенню позицій.

Yoast SEO надає різноманітні інструменти для аналізу та відстеження результатів оптимізації для пошукових систем. Дуже легко вдається відстежувати рейтинг магазину, аналізувати трафік та зрозуміти, які заходи допомагають залучити більше відвідувачів [9].

# **1.5.3 Інструменти онлайн-магазину з продажу книг та товарів для творчості**

Для створення онлайн-магазину будуть застосовані потужні та надійні інструменти, щоб забезпечити зручне та ефективне користування. Сайт базується на платформі WordPress, яка дозволяє створювати стильні та функціональні вебсайти. Для реалізації магазину використовується плагін WooCommerce, який надає повний контроль над управлінням товарами, замовленнями та оплатами. Для розробки дизайну сторінок використовується візуальний конструктор Elementor, що дозволяє швидко і легко створювати привабливі та користувацькі вебсторінки безпосередньо на WordPress. Крім того, для розробки та тестування магазину буде використан MAMP, що дозволяє локально працювати над сайтом перед його публікацією в Інтернеті. Завдяки цим інструментам забезпечується висока якість та продуктивність онлайн-магазину [9].

#### <span id="page-18-0"></span>**2 РОЗРОБКА ПРОЄКТУ ІНТЕРНЕТ-МАГАЗИНУ**

#### <span id="page-18-1"></span>**2.1 Технічне завдання**

#### **2.1.1 Найменування і область застосування**

Програмний продукт, що розробляється, має назву: «Вебсистема онлайн-магазину з продажу книг та товарів для творчості».

Онлайн-магазин призначений для забезпечення зручного та ефективного способу покупки та продажу товарів, сприяючи автоматизації процесів торгівлі та обслуговування клієнтів.

#### **2.1.2 Підстава для розробки**

Програма розробляється на підставі наказу № 2004-c «Про затвердження тем кваліфікаційних робіт студентів 4 курсу освітньопрофесійного ступеня «фаховий молодший бакалавр» денної форми здобуття освіти ВСП «Економіко-правничий фаховий коледж ЗНУ» від 30.11.2023 року.

#### **2.1.3 Призначення розробки**

Даний проєкт призначений для вирішення наступних завдань:

1) Реєстрація та вхід у систему для користувачів.

2) Відображення розділів книг та канцелярських товарів з можливістю швидкого доступу до кожної категорії.

3) Відображення повної інформації про товари, включаючи назву, опис, ціну та наявність на складі.

4) Пошук товарів за назвою, фільтрація за категоріями, а також за іншими параметрами, такими як автор книги чи виробник канцелярських товарів.

5) Можливість додавання, редагування та видалення категорій та товарів для адміністраторів.

6) Автоматичне переміщення товарів у розділ архіву у випадку припинення продажу або закінчення сезону.

7) Обробка замовлень: додавання нових, зміна статусу, відправлення підтвердження покупцеві.

#### **2.1.4 Технічні вимоги до вебсистеми**

Було сформульовано наступні технічні вимоги до програмного продукту:

1) Реалізація навігації без перезавантаження сторінки, взаємодія з сервером для отримання та відправлення даних.

2) Забезпечення безпеки та стабільності авторизації користувачів.

3) Переадресація користувача на головну сторінку у разі неіснуючого URL.

4) Автоматична архівація всіх товарів при архівації категорії.

5) Редагування назв та архівація категорій та товарів, їхнє відображення.

6) Можливість зміни зображень, відображення дати та користувача, що виконав архівацію.

7) Редагування всієї інформації про категорії та товари.

8) Пошук за назвою, фільтрація за датою та користувачем.

9) Валідація всіх форм, перевірка на коректність введених даних.

10) Відображення всіх сторінок у єдиному стилі згідно принципів матеріального дизайну.

#### <span id="page-20-0"></span>**2.2 Процес розробки онлайн-магазину**

Розробка онлайн-магазину [10] є багатоетапним процесом, що включає в себе ряд ключових етапів, кожен з яких має своє значення та спрямований на досягнення успішного результату.

1) Визначення цілей та завдань. Першим кроком у розробці є визначення його цілей та завдань. Це включає аналіз цільової аудиторії, встановлення функціональності магазину.

2) Створення макетів сторінок. Другим етапом є розробка макетів сторінок магазину за допомогою інструмента Figma. Макети повинні бути створені з урахуванням практик UX/UI дизайну, забезпечуючи зручну навігацію та естетичний вигляд.

3) Проєктування бази даних. Третім етапом є проєктування бази даних, яка буде зберігати інформацію про товари, замовлення та користувачів. Для цього використовується інструмент MAMP, що дозволяє створювати та управляти локальним сервером та базою даних.

4) Вибір технологій та налаштування. На четвертому етапі обираються технології та налаштовуються необхідні компоненти, включаючи WordPress, WooCommerce, Elementor та MAMP. Налаштовується середовище розробки та інтегруються необхідні плагіни та теми.

5) Розробка та інтеграція. П'ятим етапом є розробка back-end та frontend частин магазину. Cтворюють та інтегрують необхідний функціонал, забезпечуючи його зручний інтерфейс для користувачів та взаємодію з базою даних.

6) Тестування та оптимізація. Шостий етап включає в себе тестування всіх функцій магазину для виявлення помилок та оптимізацію продукту. Після виявлення та виправлення всіх проблем проводиться фінальне тестування перед запуском магазину.

7) Деплой та запуск. На заключному етапі магазин готується до деплою. Після успішного завершення всіх попередніх етапів онлайн-магазин розгортається на сервері або в хмарі, щоб стати доступним для користувачів.

Кожен з цих етапів вимагає уважності, професіоналізму та дбайливого підходу, щоб забезпечити успішне завершення проєкту та задоволення потреб користувачів [10].

#### <span id="page-21-0"></span>**2.3 Діаграма прецедентів для вебсистеми**

Діаграма прецедентів є важливою у розробці онлайн-магазину, оскільки дозволяє систематизувати та уточнити функціональні можливості продукту. Діаграма прецедентів визначає різні актори (користувачів) та їх взаємодії з системою, які відображаються у вигляді прецедентів (функціональних можливостей) [11]. В таблиці 2.1 представлено взаємозв'язки між акторами (користувачами системи) та прецедентами (функціональними можливостями системи).

| Актор         | Прецедент                                  |
|---------------|--------------------------------------------|
| Користувач    | Зареєструватися та ввійти до системи       |
|               | Переглянути всі наявні товари та категорії |
|               | Застосувати пошук та фільтри для зручного  |
|               | пошуку товарів та категорій                |
|               | Переглянути історію замовлень              |
|               | Оформлення замовлення                      |
| Адміністратор | Управління каталогом товарів               |
|               | Керування замовленнями                     |
|               | Управління користувачами                   |
|               | Управління промокодами та акціями          |
|               | Генерація звітів та аналітики              |

Таблиця 2.1 – Опис акторів і прецедентів

Прецеденти (див. рис. 2.1) визначають основні дії, які можуть виконувати директор та адміністратор магазину. Вони є основою для подальшої розробки функціональності та інтерфейсу продукту.

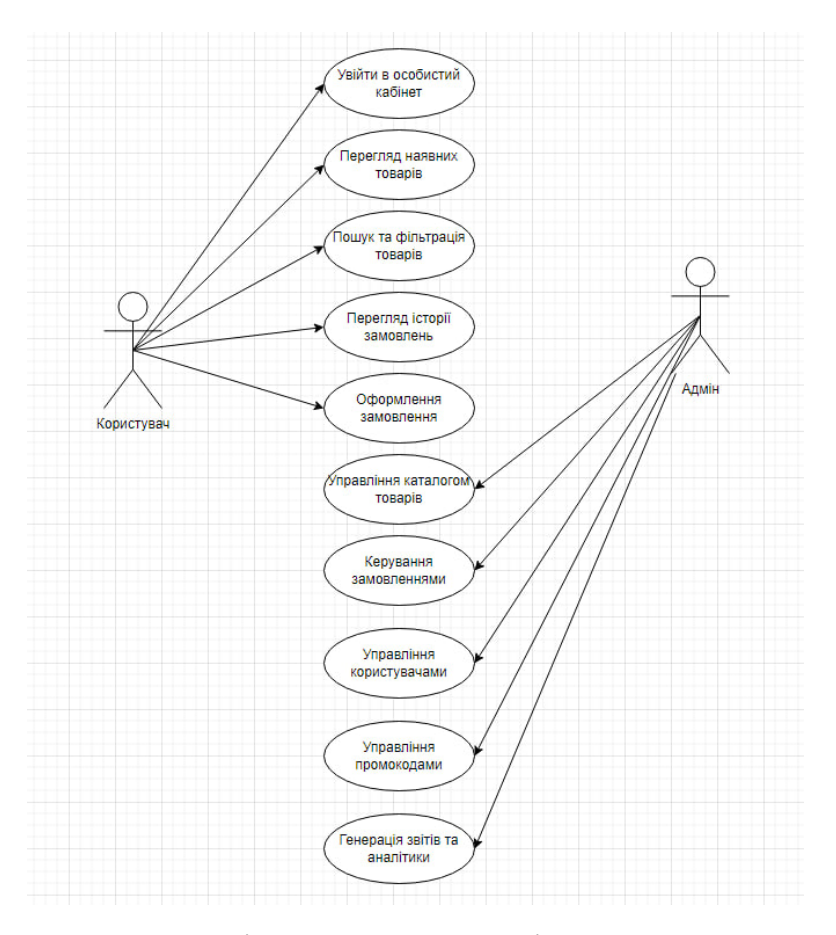

Рисунок 2.1 – Діаграма прецедентів онлайн-магазину

### <span id="page-22-0"></span>**2.4 Структурування та оптимізація даних**

В процесі розробки та функціонування ефективне структурування та оптимізація даних є ключовими етапами. Вони визначають якість обслуговування клієнтів, швидкість роботи системи. Розуміння цих аспектів допоможе створити структуру, що відповідає потребам завдання та забезпечить надійне та швидке оброблення інформації для всіх користувачів.

В даній базі даних структуруємо інформацію про різні аспекти онлайнмагазину. Опис основних таблиць та їхніх взаємозв'язків:

1) Користувачі (users):

Тут містяться дані про всіх користувачів магазину, такі як їхні особисті дані, наприклад, ім'я, прізвище, адреса електронної пошти, телефонний номер та інші реквізити.

2) Клієнти (clients):

В цій таблиці зберігається інформація про клієнтів, які роблять покупки в магазині. Це включає дані про їхні замовлення, адресу доставки та інші контактні дані.

3) Замовлення (orders):

Тут міститься інформація про кожне замовлення, включаючи його номер, дату оформлення, статус оплати та доставки.

4) Категорії (categories):

В цій таблиці знаходиться інформація про різні категорії товарів у нашому магазині, наприклад, "Книги", "Ручки", "Паперові вироби" тощо.

5) Товари (products):

Тут зберігаються дані про товари, такі як назва, опис, ціна, наявна кількість та інші характеристики. Кожен товар пов'язаний з певною категорією.

6) Професії (staff):

В даній таблиці можна зберігати інформацію про різні посади в магазині, такі як "Менеджер з продажу", "Кур'єр" тощо.

7) Взаємозв'язок "Замовлення - Товари" (orders\_and\_products):

Ця таблиця на рисунку 2.2 допомагає відображати зв'язок "багато до багатьох" між замовленнями та товарами. Оскільки в одному замовленні може бути декілька товарів, а один товар може бути присутнім у декількох замовленнях.

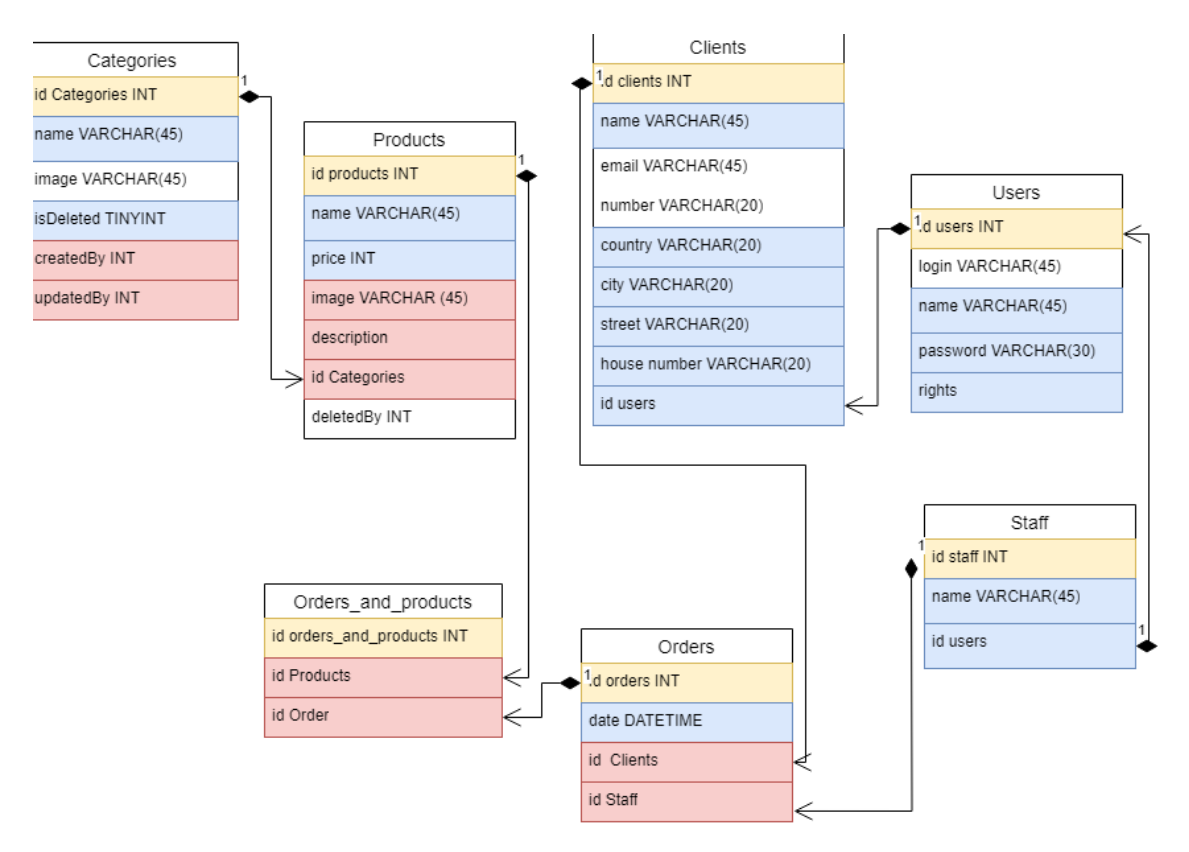

Рисунок 2.3 – ER-діаграма бази даних

#### <span id="page-24-0"></span>**2.5 Проєктування інтерфейсу**

Проєктування інтерфейсу є важливим аспектом у створенні якісного проєкту. Чіткий та зручний інтерфейс дозволить користувачам легко знаходити необхідні товари, оформляти замовлення та виконувати інші дії без зайвих перешкод. Правильно розроблений інтерфейс сприятиме збільшенню конверсії та задоволенню клієнтів, що є досить впливовим фактором. Окрім того, слід звернути увагу на адаптивний дизайн, що забезпечує коректне відображення інтерфейсу на різних пристроях, будь то смартфони, планшети чи десктопи. Це важливо для користувачів, які часто змінюють пристрої для доступу до інформації. Важливо також проводити дослідження користувачів для розуміння їхніх потреб та поведінки. Регулярне тестування прототипів з реальними користувачами допомагає виявити недоліки та покращити інтерфейс ще на стадії розробки [11].

На рисунку 2.4 наведений макет сторінки «Каталог». Посередині сторінки знаходиться поле з товарами та їх назвами. Праворуч знаходиться пошукова стрічка та фільтр, завдяки якому можна відфільтрувати товар за певним критерієм. Кнопки в header виконують перехід між категоріями товару.

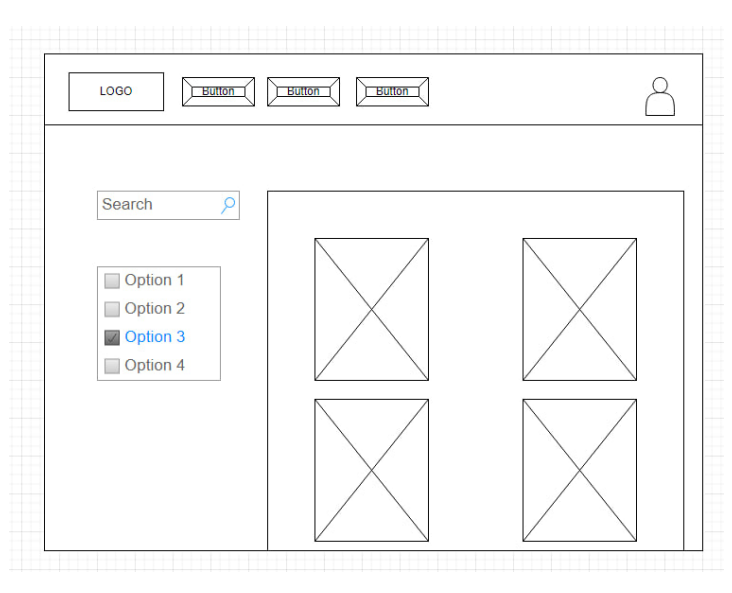

Рисунок 2.4 – Макет сторінки «Каталог»

На рисунку 2.5 наведений макет головної сторінки вебсайту. Сторінка виконує роль віртуального вітринного вікна, що лаконічно відображає ключові елементи асортименту.

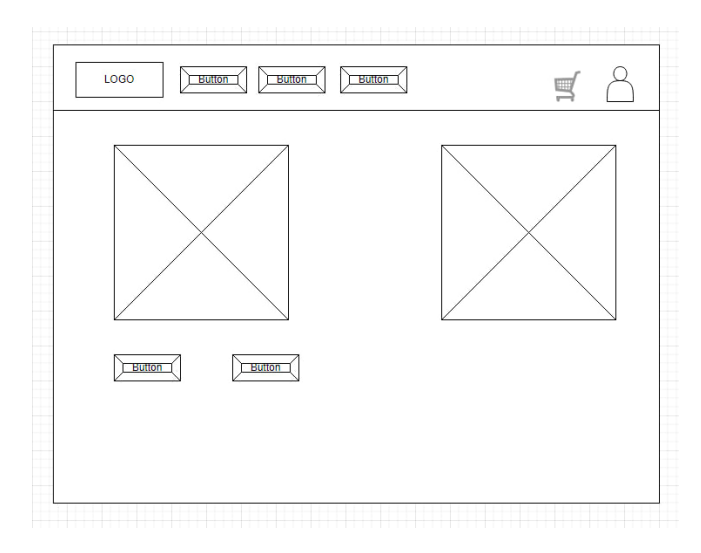

Рисунок 2.5 – Макет головної сторінки вебсайту

На макеті сторінки входу до акаунту (див. рис. 2.6) видно інтерфейс, який спрощує та забезпечує безпечний доступ до особистого облікового запису вебсайту. Зручне розташування полів для введення логіну та паролю дозволяє легко і швидко увійти до системи, забезпечуючи при цьому конфіденційність та безпеку даних користувача.

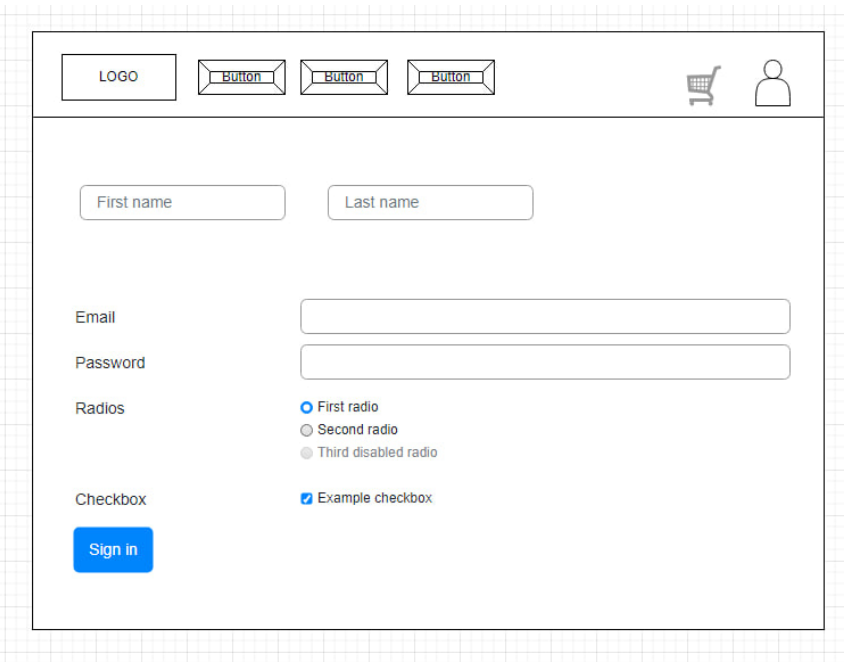

Рисунок 2.6 – Макет сторінки входу до акаунту

### **3 РЕАЛІЗАЦІЯ ОНЛАЙН-МАГАЗИНУ**

### <span id="page-27-1"></span><span id="page-27-0"></span>**3.1 Розробка дизайну**

Розробка дизайну макету для онлайн-магазина книг є невід'ємною частиною будь-якого вебпроєкту [12]. Цей етап допомагає визначити зовнішній вигляд кожної сторінки сайту, її взаємодію з користувачем.

Дизайн макету був розроблений за допомогою інструменту для дизайну та прототипування Figma. Figma – це потужний інструмент, який дозволяє розробляти візуальні концепції, створювати макети сторінок та прототипи, співпрацювати в реальному часі та забезпечує зручний робочий процес для дизайнерів і розробників [12]. Особливу увагу слід приділити головній сторінці. Вона відображає ключову інформацію та функціонал, що доступний на сайті.

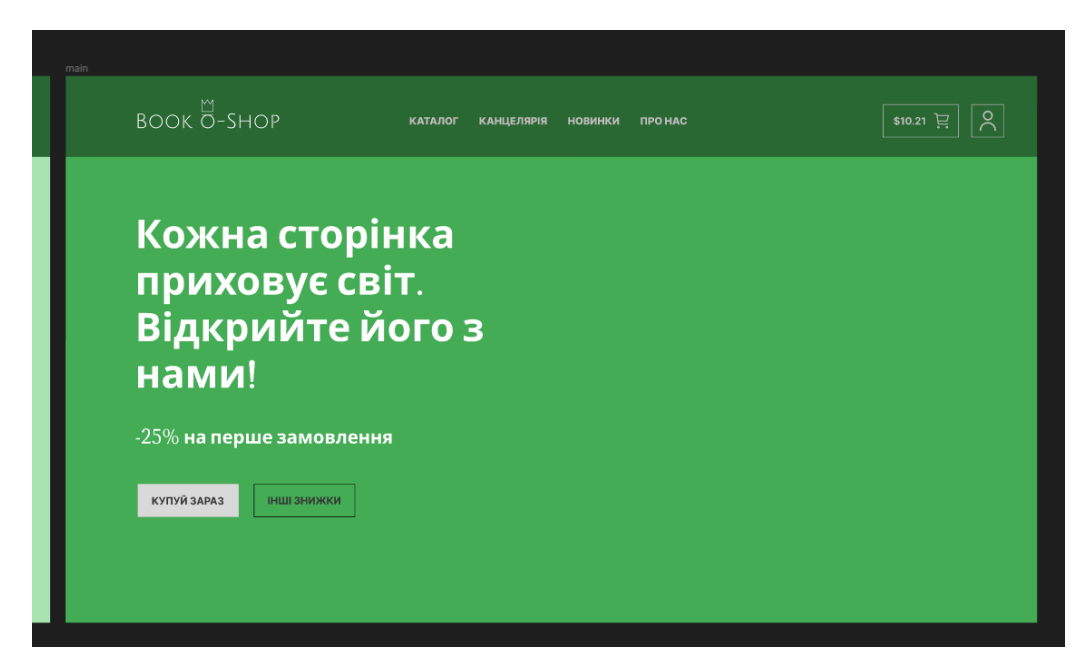

Рисунок 3.1 – Сторінка сайту «Головна сторінка»

Розробка головної сторінки (див. рис. 3.1) потребує ретельного планування і дизайну, оскільки це перший екран, який бачить користувач. Важливо створити привабливий, легкий для сприйняття та інтуїтивно зрозумілий дизайн, який залучатиме увагу відвідувачів і створить позитивне враження про сайт [12].

На рисунку 3.2 на головній сторінці розташоване вітання , верхнє меню та логотип. Також хедер розміщує можливість потрапити у власний кабінет для перегляду замовлень та особистої інформації.

| <b>BOOK O-SHOP</b>                                                                           | <b>КАТАЛОГ</b><br><b>КАНЦЕЛЯРІЯ</b><br><b><i><u>IPO HAC</u></i></b><br><b>НОВИНКИ</b> | $$10.21$ $\equiv$ |
|----------------------------------------------------------------------------------------------|---------------------------------------------------------------------------------------|-------------------|
| Шукати товари<br>Фільтруй за цінами!                                                         | Головна / Категорія                                                                   |                   |
| Ціна: \$210 - \$210<br>ФІЛЬТР<br>Жанри<br>(0)<br>Без категорії                               |                                                                                       |                   |
| (0)<br>Без категорії<br>Без категорії<br>(0)<br>(0)<br>Без категорії<br>(0)<br>Без категорії |                                                                                       |                   |
| Найсвіжіші новинки<br>Назва<br>女女女女女。                                                        |                                                                                       |                   |
| \$21.99 \$21.99                                                                              |                                                                                       |                   |

Рисунок 3.2 – Дизайн макет сторінки «Каталог»

На рисунку 3.2 представлений дизайн макету сторінки каталогу, яка служить основним інструментом для перегляду доступних товарів у моєму онлайн магазині книг. Сторінка каталогу оформлена зручно та естетично, з використанням чіткої структури та привабливого дизайну. На сторінці присутні функції фільтрації за цінами, найпопулярнішими новинками та різними жанрами книг

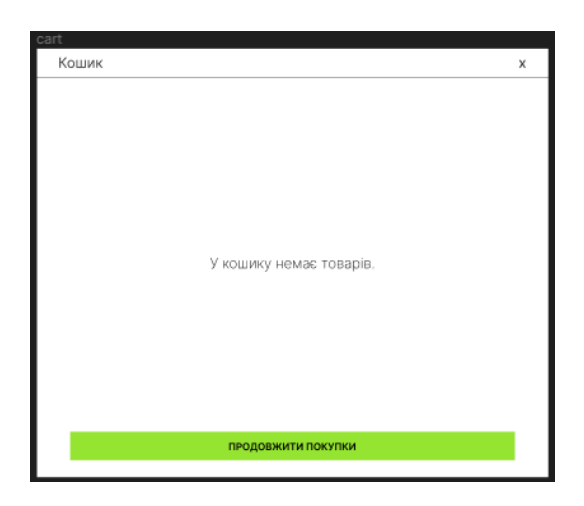

Рисунок 3.3 – Дизайн макет «Кошик»

На рисунку 3.3 представлено меню "Кошик", яке є ключовою частиною функціоналу онлайн магазину . Меню "Кошик" призначене для управління товарами, які користувачі додали до свого кошика для подальшої покупки.

### <span id="page-29-0"></span>**3.2 Верстка сайту на WordPress**

Під час початку верстки (див. рис. 3.4) важливо визначити дизайн, структуру та функціонал сайту, а також вибрати та налаштувати необхідні плагіни [13].

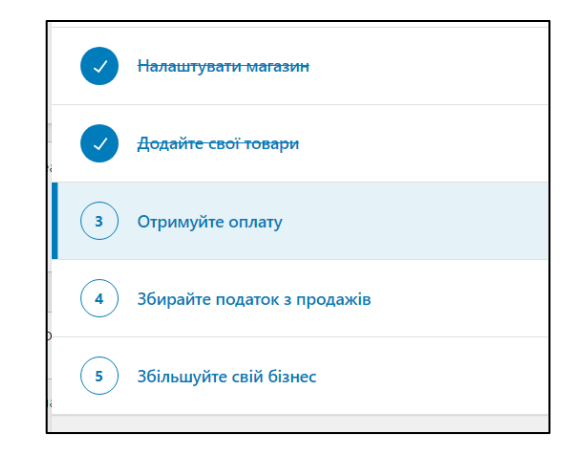

Рисунок 3.4 – Етапи створення сайту

Важливість , WooCommerce для проєкту є майже першочерговою. Цей плагін відіграє ключову роль у забезпеченні зручного та ефективного здійснення покупок клієнтами. WooCommerce дозволяє не лише представити асортимент товарів в онлайн-середовищі, але й забезпечити користувачам зручну платформу для замовлення, оплати та доставки, що робить процес покупок максимально швидким і зручним. Також досить важливим фактором плагіну є зручність для самого розробника , як представлено на (див. рис. 3.5), максимально зручний інтерфейс та легкість в користуванні [13].

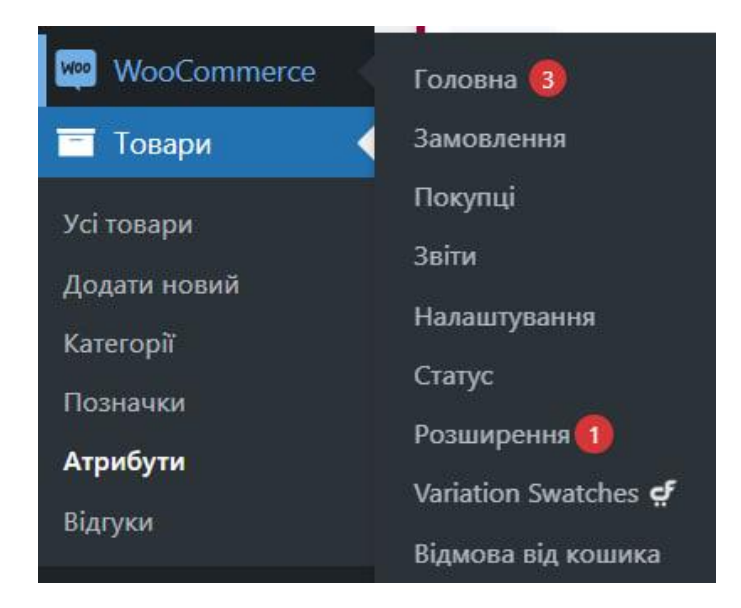

Рисунок 3.5 – Налаштування на плагіні WooCommerce

Другим потужним інструментом для розробки є Elementor. Його інтерфейс дозволяє швидко створювати привабливі та функціональні сторінки. З Elementor можливо швидко реалізувати ідеї дизайну та взаємодії, щоб надати користувачам найкращий досвід взаємодії з вебсайтом [13]. Його гнучкість та можливості кастомізації дозволяють адаптувати сайт під власні потреби та вимоги , як можна побачити на (див. рис. 3.6) . Завдяки Elementor можна швидко розширювати та оновлювати вебсайт, щоб відповідати зростаючим потребам користувачів [13].

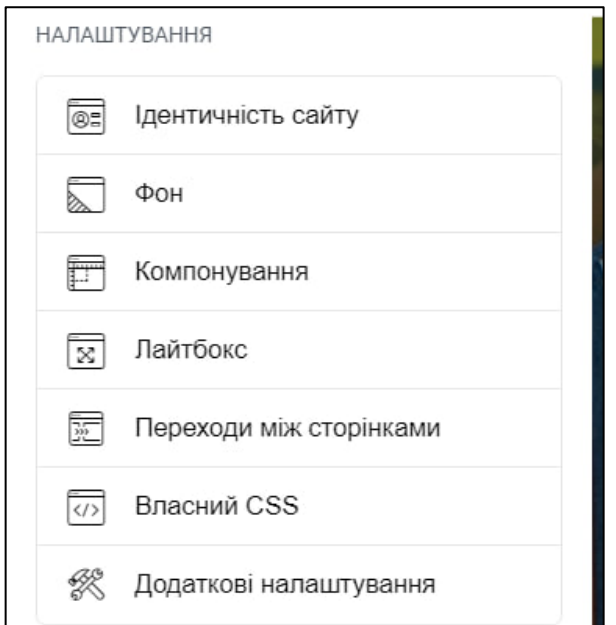

Рисунок 3.6 – Інструменти плагіну Elementor

Його гнучкість та можливості кастомізації дозволяють адаптувати сайт під власні потреби та вимоги , як можна побачити на (див. рис. 3.6). Завдяки Elementor можна швидко розширювати та оновлювати вебсайт, щоб відповідати зростаючим потребам користувачів.

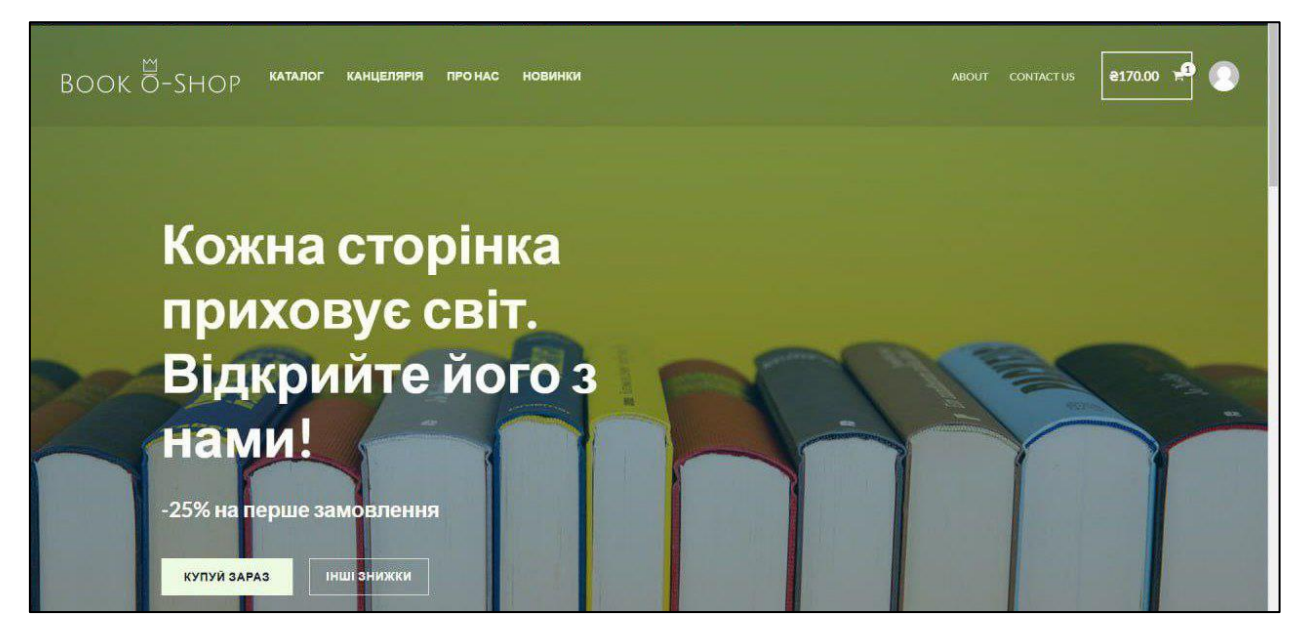

Рисунок 3.7 – Перша сторінка сайту

На рисунку 3.7 представлена перша сторінка сайту, досить якісно вдалося реалізувати під макет , але не всі деталі була можливість перенести під час проєктування. В хедері сайту є можливість одразу потрапити на такі сторінки , як «Каталог», «Канцелярія», «Про нас», та «Новинки». Також відвідати особистий кабінет та кошик. Ліворуч представлений логотип онлайн-магазину. Палітра всього вебсайту була зроблена з врахуванням ключових принципів, які підкреслюють яскравість та привабливість. Кольорова схема базується на відтінках, які стимулюють відчуття енергії та позитивного настрою.

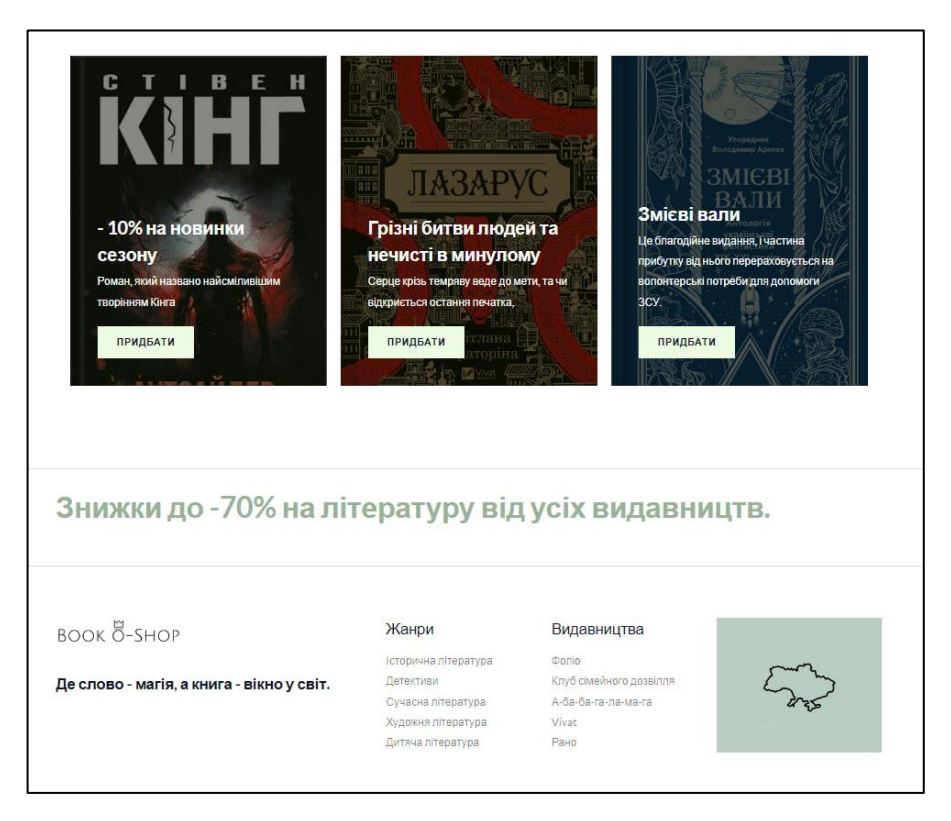

Рисунок 3.8 – Наповнення головної сторінки сайту

На головній сторінці (див. рис. 3.8) представлені акціоні пропозиції для користувачів , з можливістю миттєвого оформлення замовлення. Ближче до футеру розміщені контейнери з «Жанрами» та «Видавництвами» щоб швидко перейти на ту чи іншу сторінку. Також у вигляді підняття настрою було прийнято рішення у застосуванні «Цитати дня» , котра змінюється щотижнево.

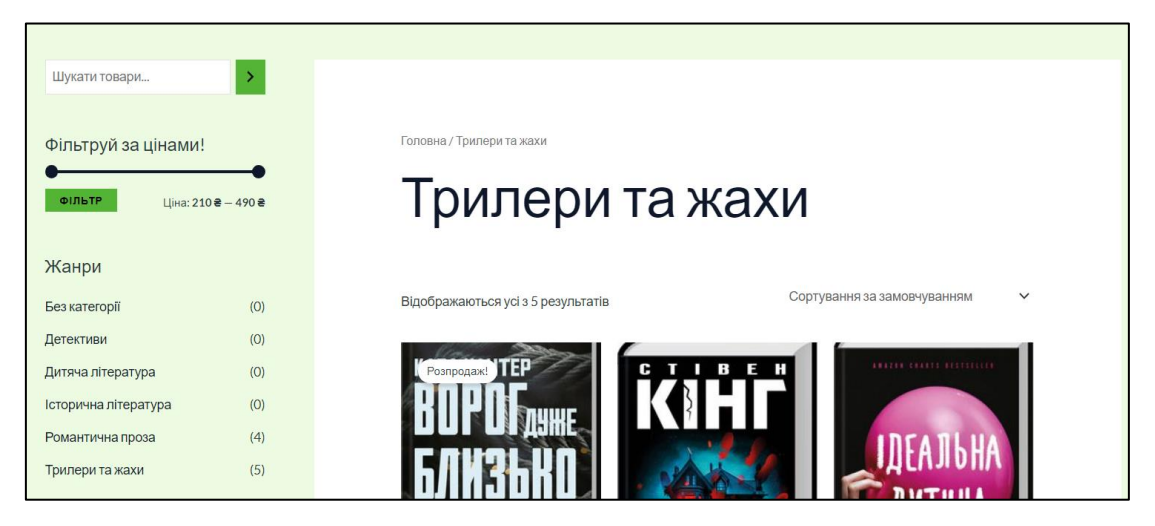

Рисунок 3.9 – Сторінка «Каталог»

Сторінка «Каталог» (див. рис. 3.9) створена для зручного перегляду та відбору книг відповідно до інтересів користувача. Ось як вона оформлена:

1) Меню з фільтрами: праворуч сторінки розташоване меню як на (див. рисунку 3.10) , яке дозволяють фільтрувати книги за жанрами.

| Жанри                |     |
|----------------------|-----|
| Без категорії        | (0) |
| Детективи            | (0) |
| Дитяча література    | (0) |
| Історична література | (0) |
| Романтична проза     | (4) |
| Трилери та жахи      | (5) |
|                      |     |

Рисунок 3.10 – Меню «Жанри»

2) Секція "Найсвіжіші новинки": в цьому контейнері відображаються найсвіжіші та найпопулярніші новинки як на рисунку 3.11. Це дозволяє користувачам бути в курсі останніх літературних трендів та вибирати серед них.

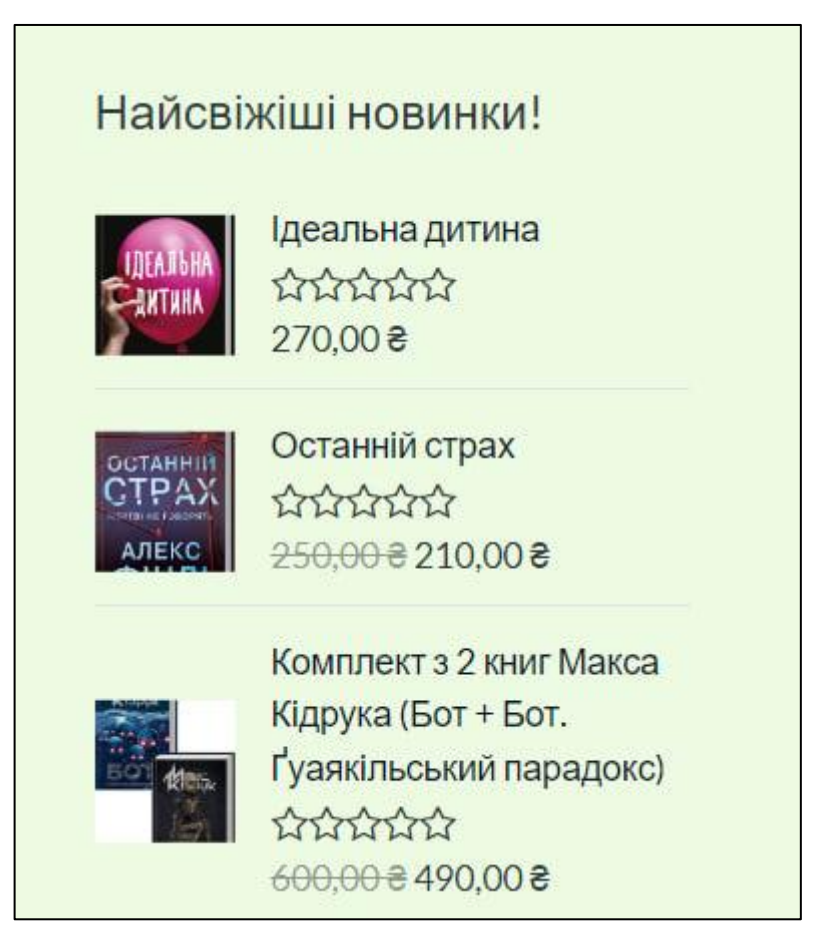

Рисунок 3.11 – Секція «Найсвіжіші новинки

3) Функція сортування: користувач може вибрати спосіб сортування за ціною.

Хочется розглянути одну з сторінок магазину, наприклад "Романтична проза" (див. рис. 3.12). В каталозі вона робить відчуття легкості, тепла та вишуканості. Особливості оформлення цієї сторінки:

1) Зображення книг: Кожна книга зображена з привабливою обкладинкою, що додає до сторінки естетику та привабливість. Фотографії розташовані так, щоб привертати увагу покупців.

2) Текстовий контент: Короткі, але змістовні описи книг, які заохочують клієнтів придбати їх. Легкий, романтичний стиль підкреслює важливість та чарівність кожної пропонованої книги.

3) Кнопка "Купити": Кожна книга має кнопку "Купити", що дозволяє клієнтам швидко та зручно здійснити покупку.

Усі ці елементи створюють привабливий та привітний інтерфейс, що сприяє комфортному вибору книг та збільшує задоволення від їх покупки.

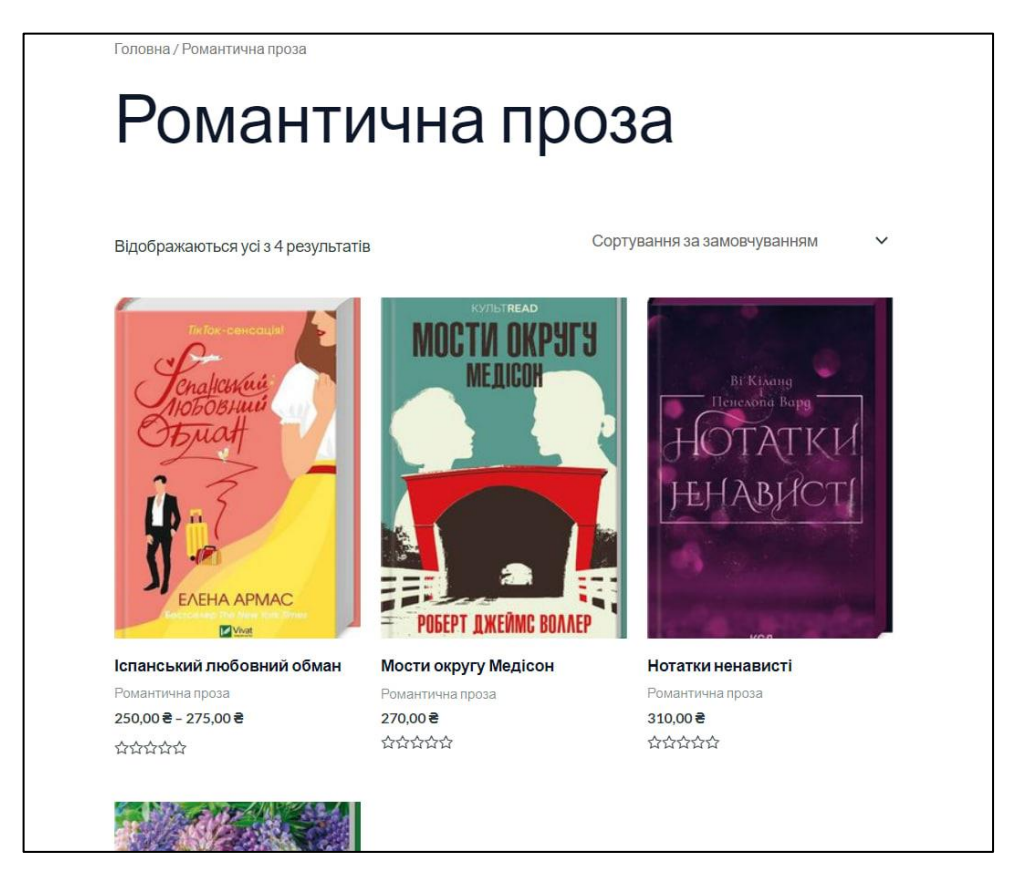

Рисунок 3.12 – Сторінка каталогу «Романтична проза»

#### **ВИСНОВКИ**

<span id="page-36-0"></span>У кваліфікаційній роботі проведено дослідження створення автоматизованої вебсистеми. Аналізуючи вимоги до сучасних систем та засоби для їх розробки, було сформовано технічне завдання і визначено технічні вимоги до розроблюваного онлайн-магазину. В результаті, була успішно розроблена програмна реалізація вебсистеми обліку для продажу книг та канцелярії.

В процесі розробки було досягнуто наступні цілі:

1) проведений аналіз предметної області;

2) виконана проєктна розробка системи: створений зрозумілий та естетично привабливий дизайн магазину, що сприяє зручному та приємному користуванню, розробити схему бази даних;

3) виконана розробка функціоналу магазину, який дозволяє користувачам здійснювати покупки в зручний спосіб;

4) здійснено налаштування відображення товарів, категорій та фільтрів, що сприяє швидкому пошуку та зручному вибору продукції.

Результатом роботи поставлених завдань та виконання всіх вимог, визначених у кваліфікаційній роботі, було досягнуто поставленої мети. Сайт може бути зручним інструментом для продажу книг та товарів для творчості, забезпечуючи зручний та приємний досвід для користувачів.

Використання таких інструментів, як WordPress, Elementor, WooCommerce сприяло створенню функціонального та естетичного онлайнмагазину. Результати проєкту відповідають поставленим завданням та вимогам.

#### **ПЕРЕЛІК ВИКОРИСТАНИХ ДЖЕРЕЛ**

<span id="page-37-0"></span>1. Буренков Л.В., Воропаєва О.В., Данкевич Л.М. "E-commerce: технологія електронної комерції", 2019. 376 с.

2. Сотніков О.О., Максименко О.Ю., Чернишова Н.Ю. "Інтернетмаркетинг та електронна комерція: підручник для вищих навчальних закладів", 2020. – 420 с.

3. Офіційний сайт книжного магазину Кигарня Є. URL : https://bookye.com.ua (дата звернення : 07.05.2024).

4. Офіційний сайт книжного магазину Буква. URL : https://bukva.ua/ua (дата звернення : 07.05.2024).

5. Ковтун В., Попов О. "Веб-розробка: навч. посібник.", 2017. 350 с.

6. Хміль М., Колесник С., Кудрявцева О. "CMS Joomla!: офіційний посібник.", 2019. 280 с.

7. Малярчук О., Бондаренко А., Малетін В. "Веб-технології: розробка та дизайн веб-сайтів.", 2018. 420 с.

8. Бердник А., Дроздов О. "Повністю WooCommerce: Від Початку до Професіоналізму", 2022. 280 с.

9. Бердник А., Дроздов О. "WordPress: розробка та дизайн веб-сайтів.", 2020. 320 с.

10. Етапи створення веб сайтів: які є основні кроки розробки. URL: https://webtune.com.ua (дата звернення: 29.04.2024).

11. Інструкція, як будувати UML-діаграми. URL: https://dou.ua (дата звернення: 29.04.2024).

12. Етапи виконання дизайн проекту. URL: https://www.mazitovadesign.com (дата звернення: 15.05.2024).

13. Бред Вільямс, Девід Дамстра, Хел Стерн. "Професійний WordPress: Розробка та дизайн." 2020. 480 с.

### **Декларація**

#### **академічної доброчесності**

### **здобувача освіти ВСП «Економіко-правничого фахового коледжу ЗНУ»**

Я, Шрамко Діана Олександрівна, здобувачка освіти 4 курсу, спеціальності/освітньо-професійної програми інженерія програмного забезпечення, групи К 121-20, адреса електронної пошти diankashramko.27@gmail.com

- підтверджую, що написана мною кваліфікаційна робота на тему «Проєктування та розробка онлайн-магазину з продажу книг та товарів для творчості » відповідає вимогам академічної доброчесності та не містить порушень, що визначені у ст. 42 Закону України «Про освіту», зі змістом яких ознайомлений/ознайомлена;

- заявляю, що надана мною для перевірки електронна версія роботи є ідентичною її друкованій версії;

- згоден/згодна на перевірку моєї роботи на відповідність критеріям академічної доброчесності у будь-який спосіб, у тому числі за допомогою інтернет-системи, а також на архівування моєї роботи в базі даних цієї системи.

Дата 26.05.2024 Підпис Діана ШРАМКО Дата \_\_\_\_\_\_\_\_\_ Підпис \_\_\_\_\_\_\_\_\_ Олена ШИТІКОВА